## クイックスタートガイド

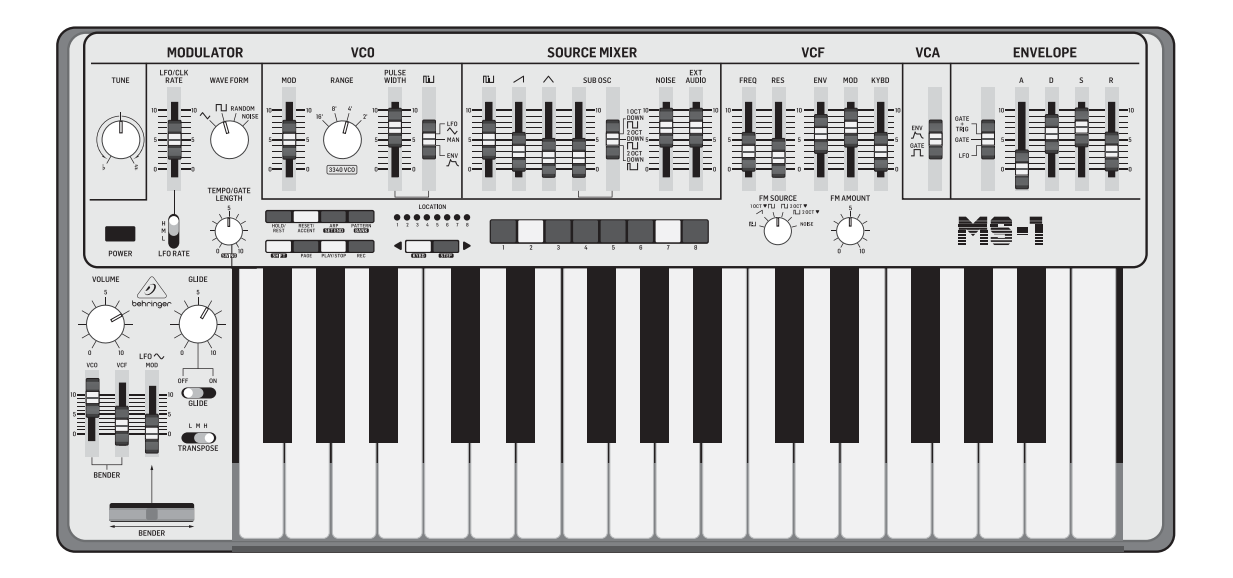

### MS-1

Analog Synthesizer with 32 Full-Size Keys, 3340 VCO with 4 Simultaneous Waveforms, VCF, NovaMod FM Sources, 32-Step Sequencer, Arpeggiator and Live Performance Kit

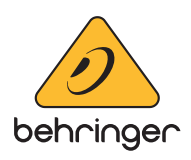

注意 感電の.恐れがありますので、 カバーやその他の部品を取り 外したり、開けたりしないでください。高 品質なプロ用スピーカーケーブル(¼" TS 標 準ケーブルおよびツイスト ロッキング プ ラグケーブル)を使用してください。

注意 火事および感電の危険を防ぐ - 5 ため、本装置を水分や湿気の あるところには設置しないで下さい。装置 には決して水分がかからないように注意 し、花瓶など水分を含んだものは、装置の 上には置かないようにしてください。

注意 このマークが表示されている - 5 箇所には、内部に高圧電流が 生じています。手を触れると感電の恐れが あります。

注意 取り扱いとお手入れの方法に 8 ついての重要な説明が付属の 取扱説明書に記載されています。ご使用の 前に良くお読みください。

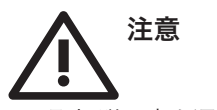

**1.** 取扱説明書を通してご覧ください。 **2.** 取扱説明書を大切に保管してくだ

さい。

**3.** 警告に従ってください。

**4.** 指示に従ってください。

**5.** 本機を水の近くで使用しないでくだ さい。

**6.** お手入れの際は常に乾燥した布巾を使 ってください。

**7.** 本機は、取扱説明書の指示に従い、 適切な換気を妨げない場所に設置してく ださい。取扱説明書に従って設置してくだ さい。

**8.** 本機は、電気ヒーターや温風機器、 ストーブ、調理台やアンプといった熱源か ら離して設置してください。

**9.** ニ極式プラグおよびアースタイプ (三芯) プラグの安全ピンは取り外さない でください。ニ極式プラグにはピンが二本 ついており、そのうち一本はもう一方よりも 幅が広くなっています。アースタイプの三芯 プラグにはニ本のピンに加えてアース用の ピンが一本ついています。これらの幅の広 いピン、およびアースピンは、安全のための ものです。備え付けのプラグが、お使いの コンセントの形状と異なる場合は、電器技 師に相談してコンセントの交換をして下さ

**21.** 本装置は 45℃ 以下の温帯気候でご使 用ください。

い。

**10.** 電源コードを踏みつけたり、挟んだり しないようご注意ください。電源コードや プラグ、コンセント及び製品との接続には 十分にご注意ください。

**11.** すべての装置の接地(アース)が確保 されていることを確認して下さい。

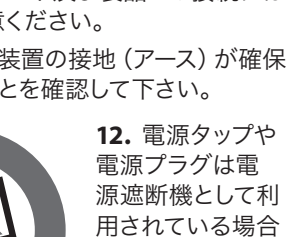

#### **2** MS-1 クイックスタートガイド クイックスタートガイド 3

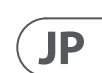

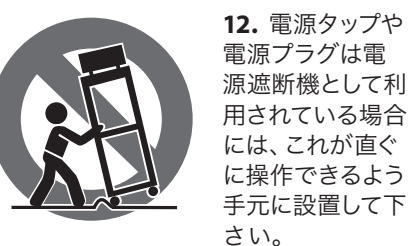

**13.** 付属品は本機製造元が指定したもの のみをお使いください。

**14.** カートスタンド、三脚、ブラケット、 テーブルなどは、本機製造元が指定したも の、もしくは本機の付属品となるもののみ をお使いください。カートを使用しての運 搬の際は、器具の落下による怪我に十分ご 注意ください。

**15.** 雷雨の場合、もしくは長期間ご使用に ならない場合は、電源プラグをコンセント から抜いてください。

**16.** 故障の際は当社指定のサービス技術 者にお問い合わせください。電源コードも しくはプラグの損傷、液体の装置内への浸 入、装置の上に物が落下した場合、雨や湿 気に装置が晒されてしまった場合、正常に 作動しない場合、もしくは装置を地面に落 下させてしまった場合など、いかなる形で あれ装置に損傷が加わった場合は、装置 の修理・点検を受けてください。

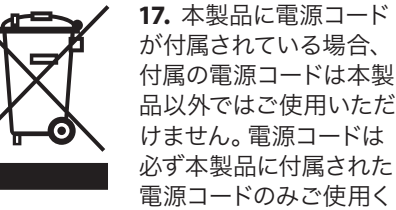

ださい。

**18.** ブックケースなどのような、閉じたス ペースには設置しないでください。

**19.** 本機の上に点火した蝋燭などの裸火 を置かないでください。

**20.** 電池廃棄の際には、環境へのご配慮 をお願いします。電池は、かならず電池回 収場所に廃棄してください。

ここに含まれる記述、写真、意見の全 体または一部に依拠して、いかなる人が 損害を生じさせた場合にも、Music Tribe は一切の賠償責任を負いません。技術 仕様、外観およびその他の情報は予告 なく変更になる場合があります。商標 はすべて、それぞれの所有者に帰属し ます。Midas 、Klark Teknik 、Lab Gruppen、 Lake 、Tannoy 、Turbosound 、TC Electronic、 TC Helicon 、Behringer 、Bugera 、Oberheim、 Auratone および Coolaudio は Music Tribe Global Brands Ltd. の商標または登録商 標です。© Music Tribe Global Brands Ltd.

2021 無断転用禁止。

適用される保証条件と Music Tribe の限定 保証に関する概要については、オンライン 上 musictribe.com/warranty にて詳細をご確認 ください。

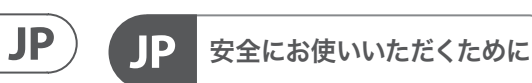

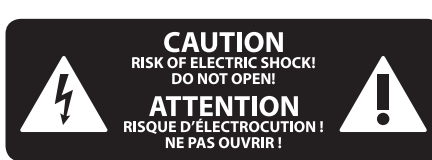

限定保証

#### 法的放棄

 $\sqrt{J}P$ 

**MS-1** フックアップ

ステップ **1:** フックアップ

Desktop Computer

Studio Monitors

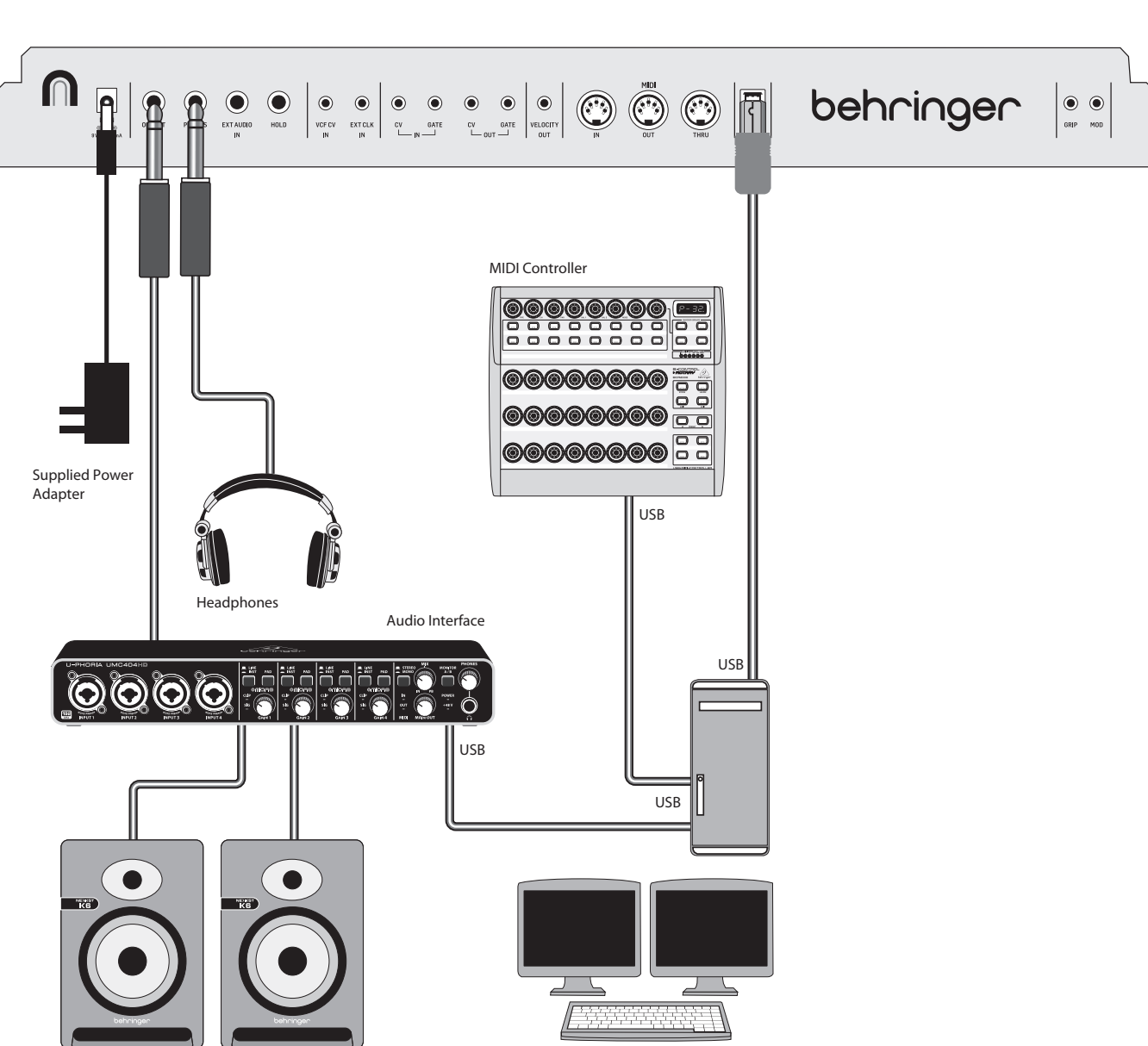

スタジオシステム バンド/練習システム しょうしょうしょう しょうしょうしょう しょうしゅん しゅうしゅん しゅっぱん しゅっぱん しゅうしゅん バンド/練習システム

Headphones

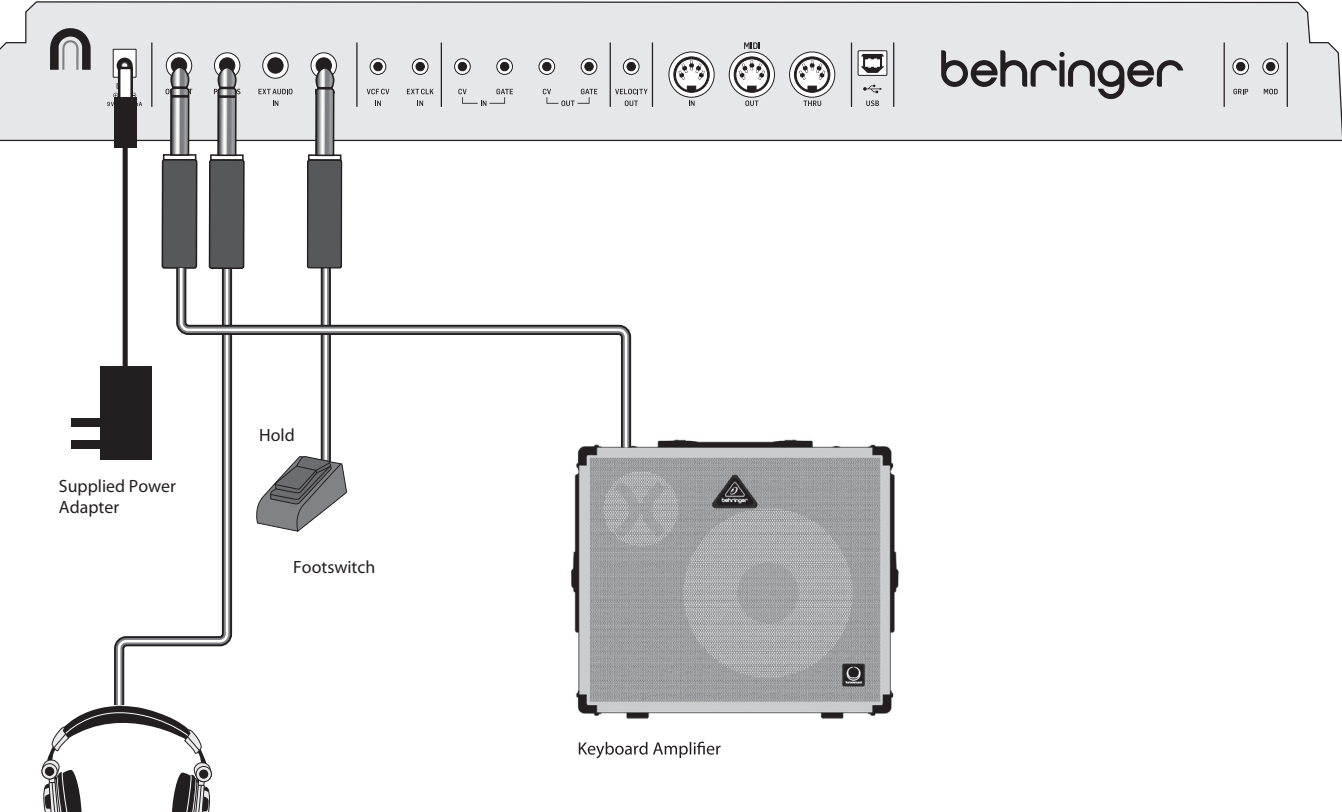

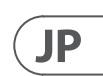

ライブシステム 外部シンセサイザーを備えたシステム しゅうしょう しゅうしゅうしゅう かんこうしゅうしゅつ かいしゅう 外部シンセサイザーを備えたシステム

Active Loudspeakers

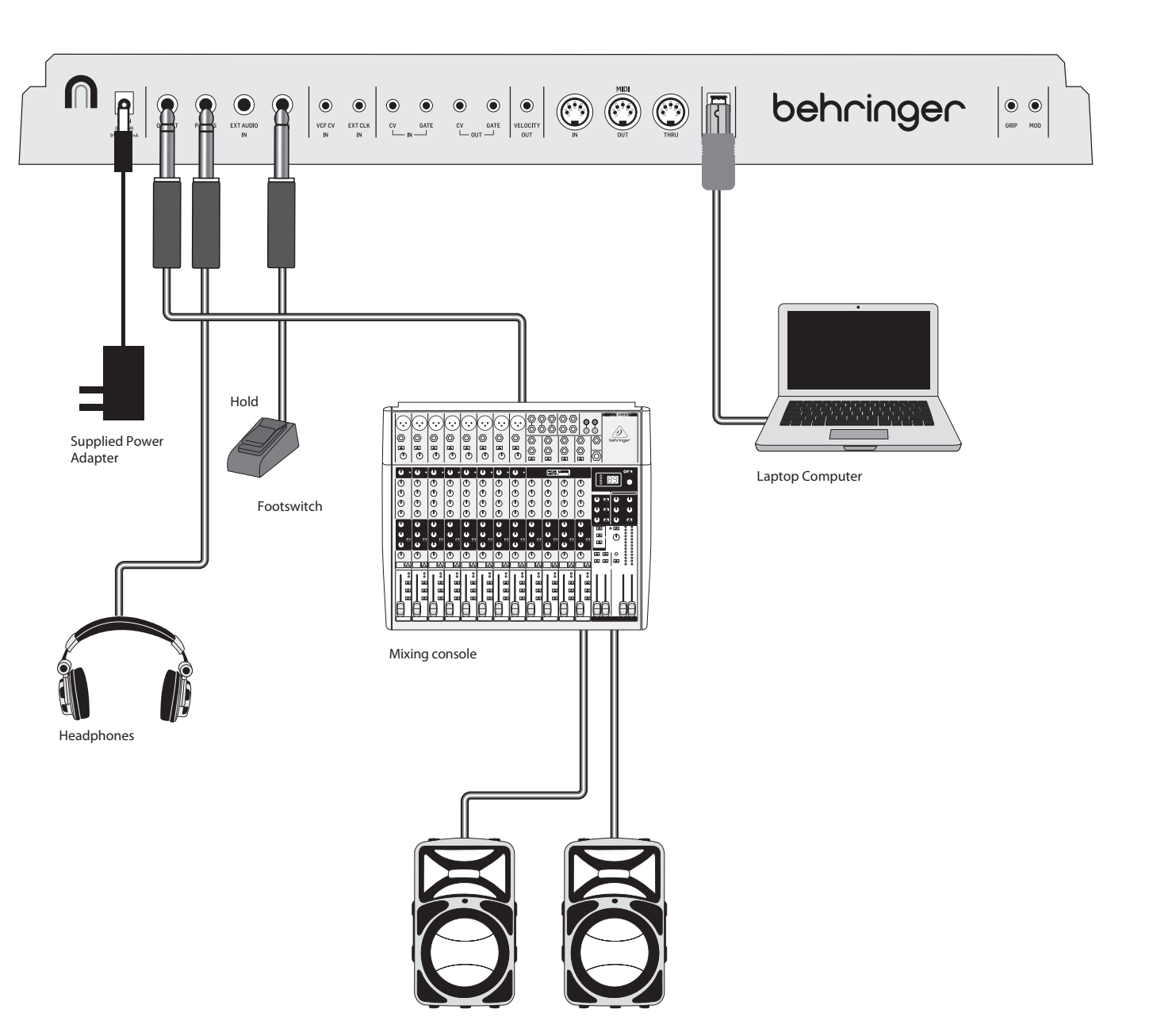

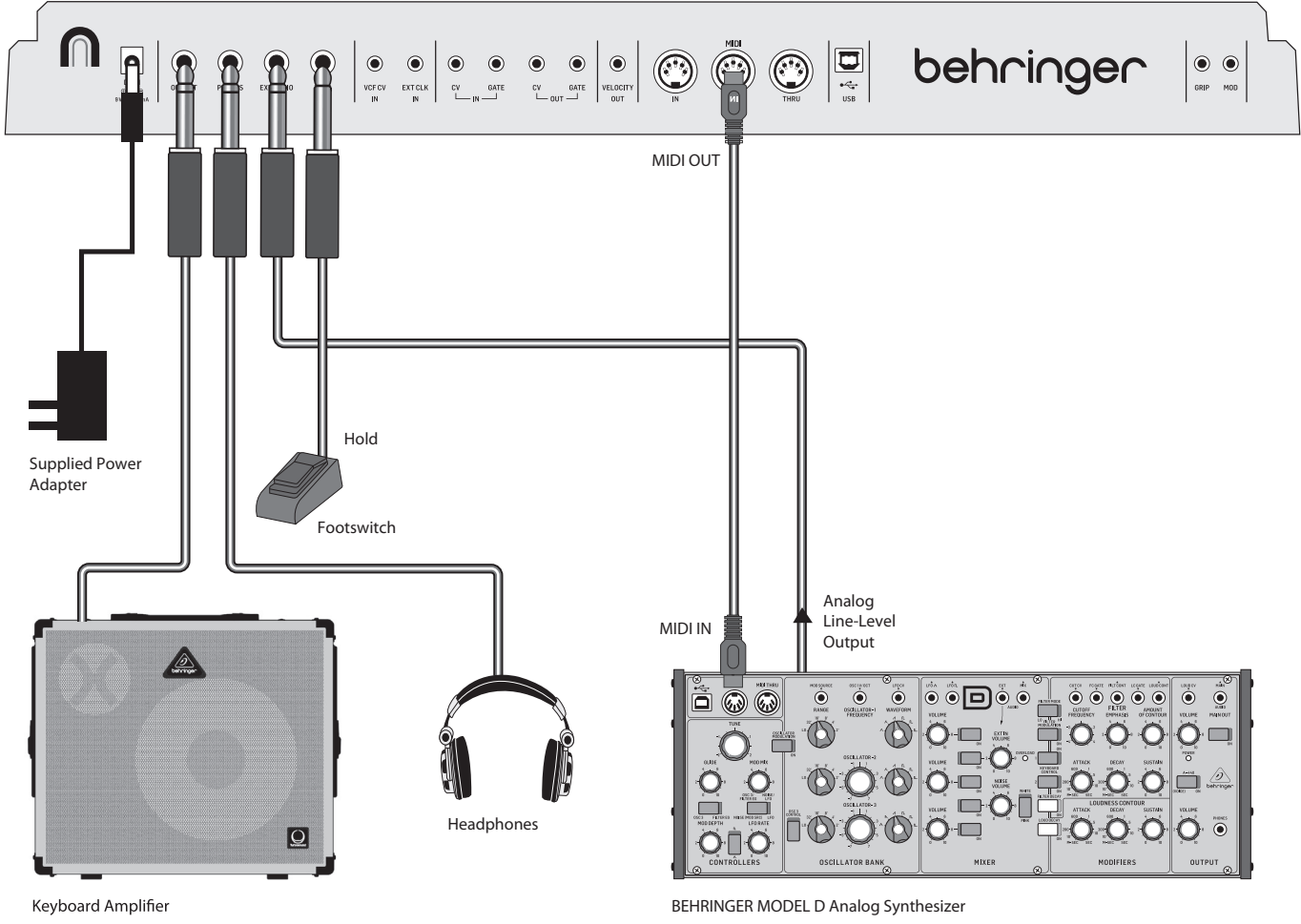

## **MS-1** フックアップ

ステップ **1:** フックアップ

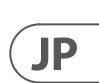

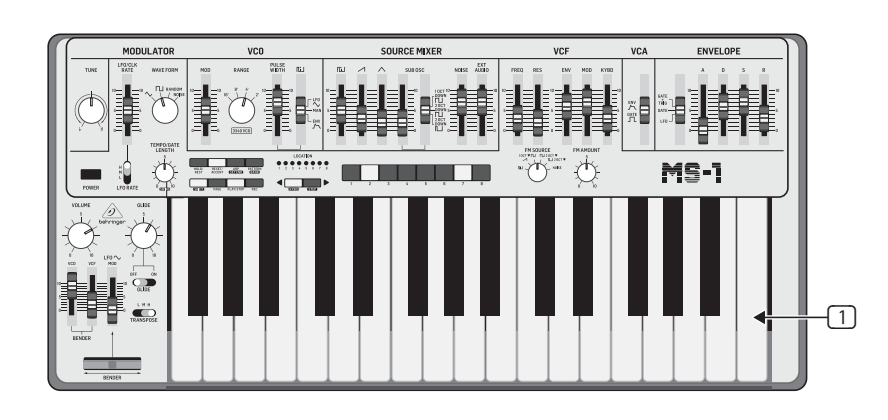

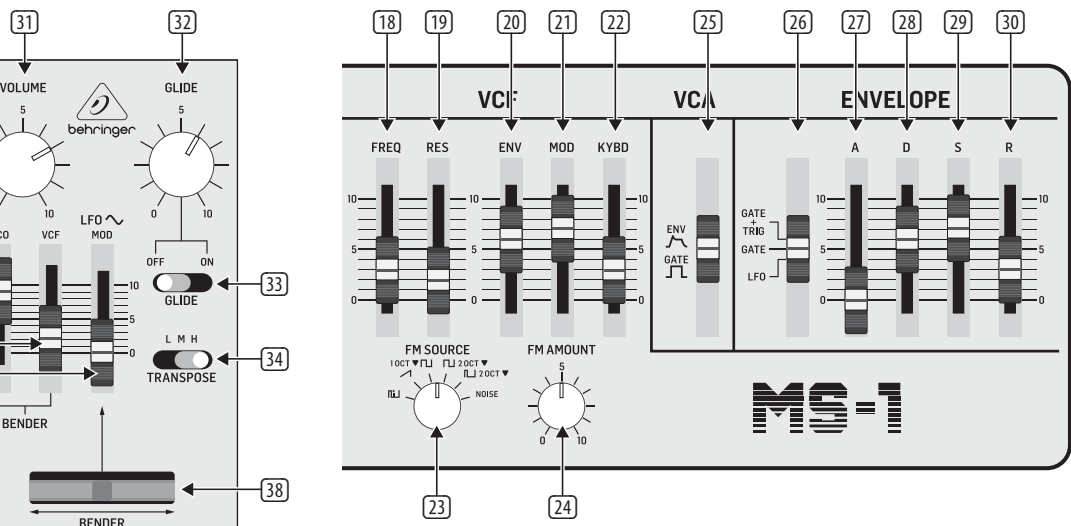

### **Top Panel Rear Panel Rear Panel Rear Panel**

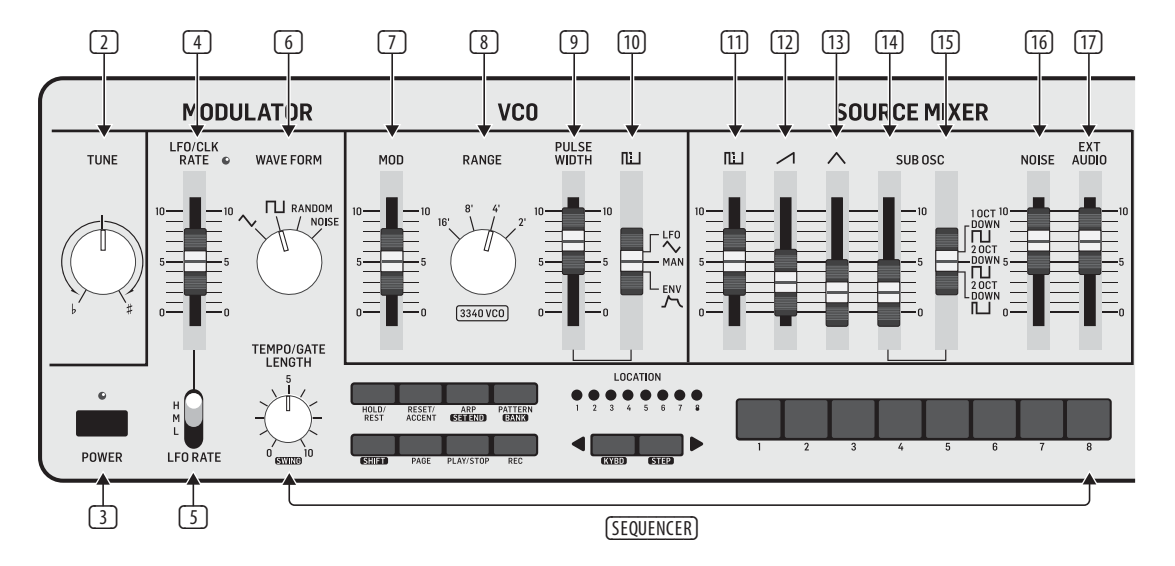

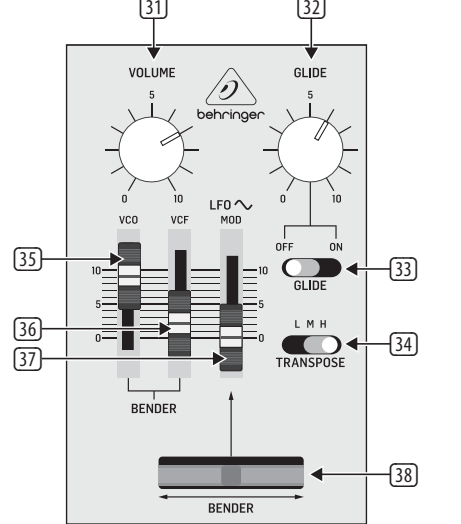

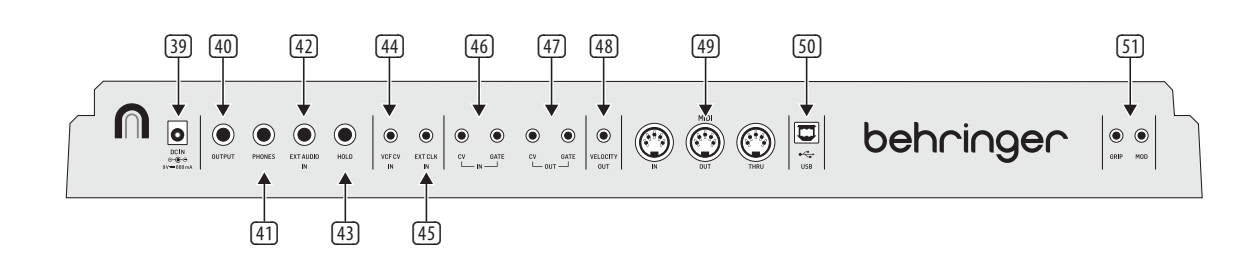

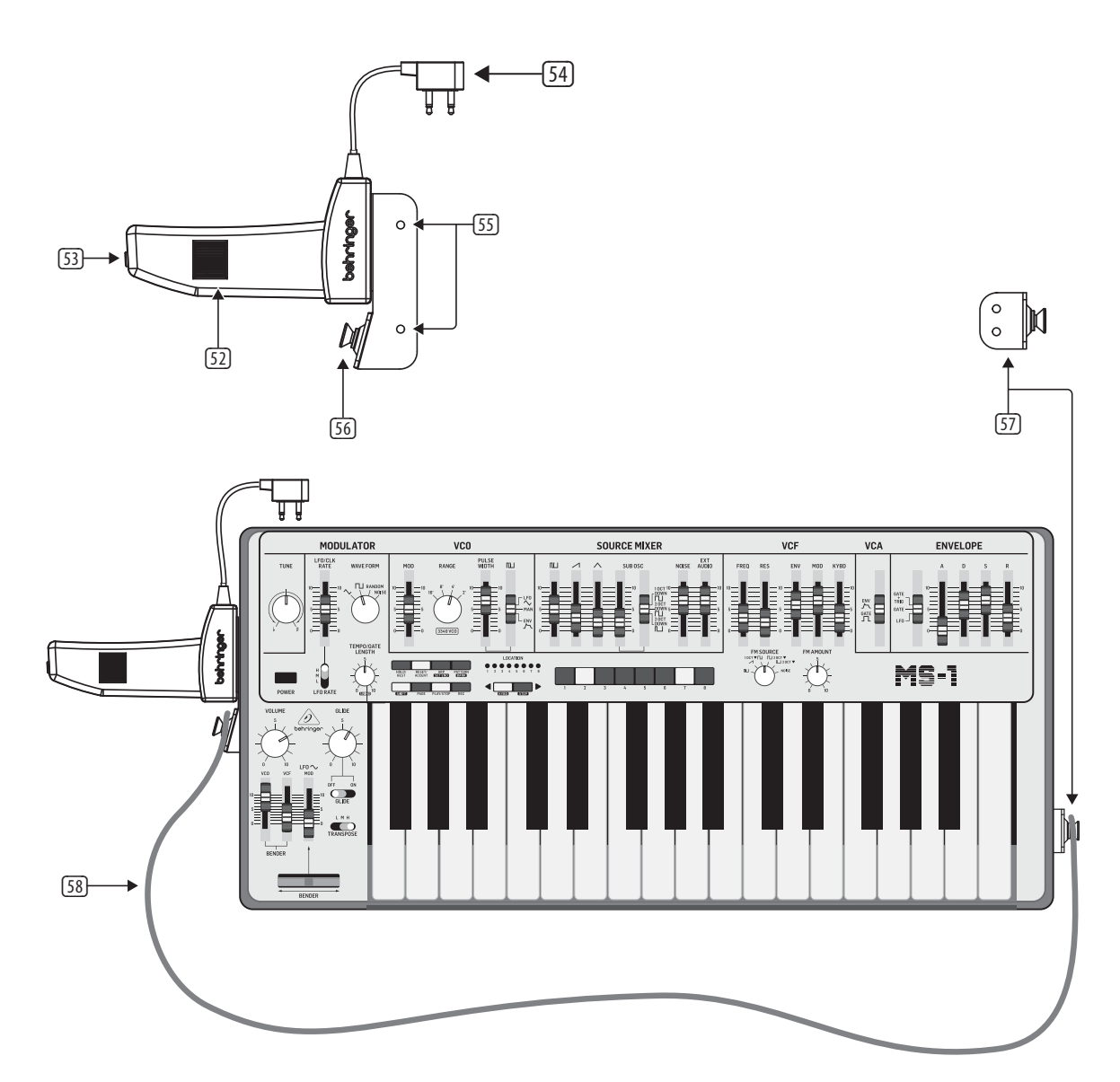

### **Live Performance Kit**

**JP** 

(1) キーボード – キーボードはセミウェ イテッド フルサイズ 32 鍵です。

(2) **TUNE** (チューン) –シンセサイザーのメ インVCOの周波数を調節します。

(3) **POWER** (電源) – シンセサイザーの電 源をオン / オフします。ユニットの電 源をオンにする前に、必ずすべての接 続を済ませてください。電源が供給 され、ユニットがオンの時は LED が点 灯します。

#### **MODULATOR** (モジュレーター) 部

- (4) **LFO/CLK RATE** (**LFO** / クロックレート) – モジュレーション LFO の周波数を 調節します。現在のレートに合わせて LED が点滅します。
- (5) **LFO RATE** (**LFO** レート) L (低域)、 M (中域)、または H (広域) の中か ら、LFO レートフェーダーのレンジを 選択します。
- (6) **WAVEFORM** (波形) 三角波、スクエ ア波、RANDOM (ランダム)、NOISE (ノイズ) のいずれかの波形を選択し ます。

#### **VCO** 部

- (7) **MOD DEPTH** (モジュレーションデプ ス) – VCO のモジュレーションのレベ ルを調節します。
- (8) **RANGE** (レンジ) VCO の全体的な周 波数レンジ (オクターブ) を 16'、8'、4' および 2' のうちから選択します。
- (9) **PULSE WIDTH** (パルス幅) パルスモ ジュレーション スイッチがマニュア ルに設定されている時に、VCO のパル ス幅を調節します。LFO および ENV の 場合、モジュレーションの効果を調節 します。
- (10) パルス幅モジュレーションソース LFO 三角波、MAN (マニュアル)、また は ENV (エンベロープ) のうちから選 択します。

#### **SOURCE MIXER** (ソースミキサー) 部

- (11) パルス パルス波形のレベルを調節 します。
- (12) ノコギリ ノコギリ波形のレベルを 調節します。
- (13) 三角波 三角波形のレベルを調節 します。
- (14) **SUB OSC** (サブオシレーター) サブオ シレーターのレベルを調節します。
- (15) **SUB OSC** (サブオシレーション) のタ イプ – サブオシレーターのタイプを 1 オクターブ下、2 オクターブ下、また はパルス幅が狭い 2 オクターブ下、 のうちから選択します。
- (16) **NOISE** (ノイズ) –ノイズのレベルを調 節します。
- (17) **EXT AUDIO** (外部オーディオ) 外部ソ ースから入力されるオーディオのレ ベルを調節します。

#### シーケンサー部

**SEQUENCER** (シーケンサー) – 16 ページの 詳細をご覧ください。

#### **VCF** 部

- (18) **FREQ** (周波数) VCF のカットオフ周 波数を調節します。カットオフから上 の周波数を減衰させます。
- (19) **RES** (レゾナンス) カットオフ周波数 のボリュームレベルブースト (レゾナ ンス) の量を調節します。
- (20) **ENV** (エンベロープ) VCF に対する エンベロープの効果の強さを調節し ます。
- (21) **MOD** (モジュレーション) モジュレ ーションの VCF に対する効果の強さ を調節します。
- (22) **KYBD** (キーボード) キーボードの VCF に対する作用の強弱を調節し ます。
- (23) **FM SOURCE** (FM ソース) VCF の FM モジュレーションのソースを次のう ちから選択します: パルス、ノコギリ 波、1 オクターブ下スクエア波、2 オク ターブ下スクエア波、2 オクターブ下 パルス、およびノイズ。
- (24) **FM AMOUNT** (**FM** アマウント) VCF に 対する FM モジュレーションの効果の 量を調節します。

#### **VCA** 部

(25) **ENV/GATE** (エンベロープ / ゲート) – VCA が、エンベロープコントロールと ゲートのいずれから作用を受けるか を設定します。

#### エンベロープ部

ADSR エンベロープを VCA に適用すると、あ る時間に渡ってプレイされるノートの、レ ベル制御に使用されます。ADSR エンベロー プを VCF に適用すると、ある時間に渡って プレイされる各ノートの、フィルターカット オフ周波数制御に使用されます。

さらに、ADSR エンベロープは VCO パルス幅 モジュレーションにも作用します。A (アタ ック)、D (ディケイ- 減衰) および R (リリー ス) ステージは時間単位で、S (サステイン) ステージはレベルではかります。

(26) **GATE + TRIG** (ゲート+トリガー) – キーを押すたびに、エンベロープが 新規にトリガーされます。

GATE (ゲート) – 新規にノートを押す と、現在のエンベロープが完了した後 に新規エンベロープがトリガーされ ます。

LFO – LFO によってエンベロープがトリ ガーされます。

- (27) **A**-アタック キーを押してから、レベ ルが最大に達するまでの時間を調節 します。
- (28) **D**-ディケイ アタックタイムが終わ った後、サステインレベルに減衰する までの時間を調節します。
- (29) **S**-サステイン アタックタイムおよび ディケイタイムが終わった後の、サス テインレベルを設定します。
- (30) **R**-リリース キーをリリース後、信 号が減衰し切るまでの時間を調節し ます。

### コントロール部

- (31) **VOLUME** (音量) メイン出力および ヘッドフォン出力の音量を調節しま す。電源を入れる前およびヘッドフォ ン装着前にはこのツマミを下げてく ださい。
- (32) **GLIDE** (グライド) キーボードのノー ト間のグライドタイム (ポルタメント) の長さを調節します。
- (33) **GLIDE ON/OFF** (グライドオン / オフ) グライドをオン / オフします。
- (34) **TRANSPOSE** (トランスポーズ) キー ボードレンジを L (低域)、M (中域) お よび H (高域) に 1 オクターブずつ動 かすことができるスイッチです。
- (35) **VCO** フェーダー VCO に対するベ ンダーコントロールの効果を調節し ます。
- (36) **VCF** フェーダー VCF に対するベン ダーコントロールの効果を調節し ます。
- (37) **LFO MOD** フェーダー ハンドルの MOD スイッチ押下時、またはベンダ ー (38) を上に動かした時に、付加す る LFO モジュレーションの量を調節 します。

(38) **BENDER** (ベンダー) – 左右に動か し、VCO の周波数および / または VCF カットオフ周波数を調節します。隣接 する VCO および VCF の設定により、 エフェクトのレベルは変化します。 ベンダーを上に動かすと、LFO モジュ レーションを付加します。モジュレー ションエフェクトは、LFO MOD フェーダ ーやほかの LFO コントロール類の設 定によって変化します。

#### 背面パネル

- (39) **DC IN** (DC 入力) 付属の DC 電源ア ダプターをここへ接続します。電源ア ダプターは、100 V~240 V、50 Hz/60 Hz の [50] AC 電源に対応しています。必ず付属 のアダプターをご使用ください。
- (40) **OUTPUT** (メイン出力) この出力か ら、ミキサー、キーボードアンプリフ ァー、パワードスピーカーなどのライ ンレベル入力に接続します。
- (41) **PHONES** (ヘッドフォン出力) この出 力端子にヘッドフォンを接続します。 ヘッドフォンを装着する前に、音量 が下がっていることをよくご確認くだ さい。
- (42) **EXT AUDIO IN** (外部オーディオ入力) 外部オーディオ機器のラインレベル 出力から、ここへ接続します。SOURCE MIXER 部の EXT AUDIO フェーダーでレ ベルを調節します。
- (43) **HOLD** (ホールド) オプションのフッ トスイッチをここに接続して、シーケ ンサーでパターンのプレイ中、または 通常のパフォーマンス中にホールド / リリースできます。

(44) **VCF CV IN** (**VCF CV** 入力) – ここに接続 した外部コントロールボルテージで VCF をコントロールできます。

- (45) **EXT CLK INP** (外部クロック入力) 外部クロック信号を使用する際、ここ に接続します。
- (46) **CV/GATE IN** (**CV** / ゲート入力) モジ ュラーシンセサイザー機器など外部 機器からのコントロールボルテージ およびゲート信号を受信する際に接 続する入力端子です。
- (47) **CV/GATE OUTP** (**CV** / ゲート出力) モジュラーシンセサイザー機器等の 外部機器へコントロールボルテージ およびゲート信号を送信する際に接 続する出力端子です。
- (48) **VELOCITY OUT** (ベロシティ出力) キ ーベロシティにより、さまざまなコン トロールボルテージを出力します。 (58) ストラップ – 付属のストラップを 2 つのストラップポイントに取り付け ます。
- (49) **MIDI** 接続端子 3 つの 5 ピン式 DIN ジャックで、お使いのシステム内のほ かの MIDI 機器と接続できます。
	- **MIDI IN** (**MIDI** 入力) 外部ソースから MIDI データを受信します。例えばほか の MIDI キーボード、外部ハードウェア シーケンサー、MIDI インターフェイス を装備したコンピューターなどです。
	- **MIDI THRU** MIDI 入力で受信した MIDI データをパススルーします。
	- **MIDI OUT** (**MIDI** 出力) MIDI データを アプリケーションへ送信します。
	- (50) **USB** ポート コンピューターと接続 する時に使用する USB B タイプジャッ クです。MS-101 は、MIDI 入出力に対応 したクラスコンプライアント USB MIDI 機器として表示されます。
	- **USB MIDI** 入力 アプリケーションか らの MIDI データを受信します。
	- **USB MIDI** 出力 MIDI データをアプリ ケーションへ送信します。
- (51) **GRIP/MOD** (グリップ / モジュレーショ ン) – ライブパフォーマンスグリップ のコネクターをここに差し込みます。
- ライブパフォーマンスキット
- (52) **BENDER** (ベンダー) VCO の周波数お よび / または VCF のカットオフ周波数 を調節します。効果の強さは VCO およ び VCF のベンダーフェーダーの設定に より変化します。このコントロールは 周波数のみを増幅します。メインユニ ットのベンダーと同時使用できます。
- (53) **MOD** (モジュレーション) LFO モジュ レーションを付加するにはこのボタン を長押しします。効果の強さは LFO モ ジュレーションフェーダーおよびもう 1 つの LFO コントロールによって変化 します。
- (54) コネクター 本体背面パネルにあ る、GRIP および MOD コネクターに接 続します。
- (55) マウンティングホール 付属のネジ をここに差し込み、メインユニット左 サイドにハンドルを固定します。
- (56) ストラップポイント **1** 付属のストラ ップの一端をここへ取り付けます。
- (57) ストラップポイント **2** 付属のネジ で、本体右サイドにこのパーツを固定 します。

# **MS-1** コントロール

### ステップ **2:** コントロール

#### **12** MS-1 クイックスタートガイド **13**

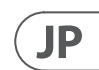

# **MS-1** コントロール

#### シーケンサーセクション

- (1) テンポ/ゲート長 このノブは、シー ケンサーとアルペジオのテンポを制 御します。ステップ編集中に、 GATE の 長さも制御します。SHIFT を押したま まにすると、ノブで SWING も調整さ れます。
- (2) ホールド/レスト パターンの再生 中、これにより現在のステップを保持 できます。ステップ編集中に、休符を 入力することができます。
- (3) リセット/アクセント 再生中に、パ ターンをステップ1にリセットできま す。ステップ編集中に、ステップにア クセントを追加できます。
- (4) **ARP (SET END)** ARP モードでは、キー ボードで保持されているノートに基 づいてアルペジオが再生されます。ア ルペジオを再生して保持するには、ダ ブルを押します。シーケンサーモード では、SHIFT と SET END を同時に押して から、STEP スイッチを押すとそのステ ップが可能になります。現在のパター ンの終わりになります。
- (5) パターン(バンク) このスイッチ は、次のように、現在のパターンまた はバンク番号のいずれかにアクセス するために使用されます。

**パターン**: PATTERN を押すと、8 つ の LOCATION LED の1つに現在のパタ ーン番号( 1 から 8)が表示されま す。別のパターン番号に変更するに は、PATTERN スイッチを押したまま STEP スイッチ (1~8) のいずれかを押 すか、<KYBD を押してパターン番号を 小さくするか、STEP> を押してパター ン番号を大きくします。

バンク: SHIFT と PATTERN を押す と、8 つの LOCATION LED の 1 つに現 在のバンク番号 (1 から 8) が表示さ れます。別のバンク番号に変更する には、SHIFT と BANK の両方を押した まま、STEP スイッチ (1 〜8) のいずれ かを押すか、<KYBD を押して下げる か、STEP> を押してバンク番号を増や

- □ ステップスイッチ –これらの多機能ス イッチを使用すると、個々のパターン ステップの表示と選択、パターン番号 の選択、パターンバンクの選択を行う ことができます。これらは、パターン の記録中に現在のステップを示すた めに使用されます。アクティブなステ ップは赤色の LED で点灯し、現在の ステップは赤色に点滅します。
- (32) グライド ステップ編集中に、このノ ブを使用して、現在のステップを 1、 2、 3、 または 4 つの部分に分割して ラチェットを追加できます。SHIFT を押 しながらノブを回して、現在のステッ プを LOCATOR LED (黄色) 1 〜4 で示さ れるパーツの数に分割します。ラチェ ットが機能するために GLIDE スイッチ (33) をオンにする必要はありません。
- します。 (6) シフト – これは、SET END、 BANK、 SWING、 KYDB、 STEP などの他のシーケ ンサーコントロールの2次機能にアク セスするために使用されます。SHIFT と他のスイッチを同時に押し続けま す。たとえば、SHIFT + PATTERN (BANK) は、LOCATORLED に現在の BANK 番号を 表示します。
- (7) ページ 各パターンの長さは最大 32 ステップです。このスイッチを使用 すると、それぞれ 8 ステップの 4 ペ ージのそれぞれを表示できます。 LOCATION LED 1 〜 4 は、現在どのページ にいるかを示します。パターンが再 生されている場合、STEPLED は現在 のページで使用中のステップを示し ます。
- (8) 再生/停止 パターンの再生を開始ま たは停止します。SHIFT を同時に押し た場合、これがパターン保存手順の 開始です。これについては以下で説 明します。
- (9) **REC** これを押すと、新しいパターン の記録が始まります。これは、パター ン保存手順中にSHIFTとともに使用 されます。
- (10) ロケーション これらのマルチカラ ー LED は、現在のパターン番号、現 在のバンク番号、現在のページ、ゲー ト長など、さまざまな詳細を表示し ます。
- (11) **KYBD** SHIFT + KYBD を押して、シーケ ンサーをキーボードモードに変更し ます。

(12) ステップ – SHIFT + STEP を押して、シ ーケンサーを STEP モードに変更し ます。

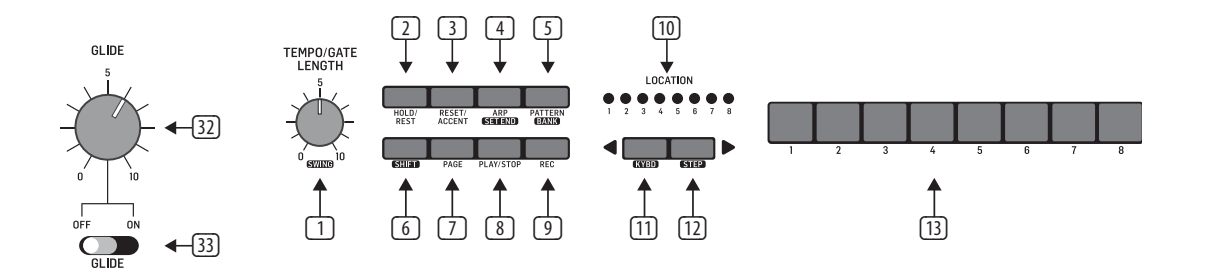

**JP** 

### ステップ **3:** はじめに

# **MS-1** はじめに

#### **VCF** 部

FREQ (周波数) フェーダーと RES (レゾナン ス) フェーダーを動かし、サウンドへの効 果を聞いてみましょう。

ENV フェーダーは、ADSR エンベロープコン トロールの VCF に対する効果の量を調節 します。

MOD フェーダーは VCF のモジュレーション 量を調節します。フェーダーを動かし、モジ ュレーター LFO レートフェーダーおよびそ の波形を調節します。

KYBD フェーダーは、演奏したノートのピッ チ高低によって VCF が受ける影響の強さを 調節します。

FM ソースを選択し、FM AMOUNT ノブを上げ て合わせます。各 FM ソースを試してそれ ぞれの効果をお聞きください。

#### **VCA** 部

VCA スイッチでは、エンベロープコントロー ルとキーボードゲート信号のいずれが VCA に作用するかを選択します。VCO 部のスイッ チが「ENV」になっている場合、VCO パルス 幅も、エンベロープコントロールから影響 を受けます。

#### **ENVELOPE** 部

VCA スイッチが ENV 側になっている時、 この場合、フェーダーで VCA を調節しま す。ボリュームレベルと、時間経過による ボリュームの変化を設定します。

これらのフェーダーでは、VCF の ENV フェ ーダーが少しでも上がっていれば、VCF も 調節します。この場合、カットオフ周波数 および時間経過による変化に作用します。

#### コントローラー部

GLIDE ノブおよびオン / オフスイッチでは、 異なる演奏ノート間のグライドタイムを調 節できます。

 本体ベンダーおよびハンドルのベンダー が機能するためには、近接する VCO およ び / または VCF ベンダーフェーダーが、少 しでも上がっている必要があります。メイ ンのベンダーは VCO ピッチ変化および、VCF を両方向へ変化させることができますが、 ハンドルのベンダーホイールでできるのは 増幅のみです。両方のベンダーは同時使用 ができます。

ハンドルの端にある MOD スイッチを押す か、メインユニットのベンダーを上に動か し、LFO モジュレーションを加えます。モジ ュレーションエフェクトは、LFO MOD フェー ダーやほかの LFO コントロール類の設定に よって変化します。

#### **ARPEGGIATOR** (アルペジエーター)

アルペジエーターを使用するには、シーケ ンサー部の ARP スイッチを押します:

1. 1 度押すとアルペジエーターをプレイ

- します (ノートをリリースするとストッ プします)。
- 2. 2 度押すとアルペジエーターをプレ イおよびホールドします (ノートを リリースしてもアルペジオが持続し ます)。

アルペジエーターのレートは TEMPO/GATE LENGTH ノブで設定します。

アルペジエーターノートの演奏順には 8 種類あり、アルペジエーターのプレイ中 に <KYBD または STEP> のいずれかを押す ことで変更できます。LOCATION (ロケーショ ン) LED には現在の演奏順、1~8 が表示さ れます:

### 1. アップ 1

- 2. ダウン 1
- 3. ダウンおよびアップ
- 4. ランダム
- 5. アップ 2
- 6. ダウン 2
- 7. アップ 3
- 8. ダウン 3

### **ACCENT** (アクセント)

プレイ中にアクセントを使うには、シーケ ンサーの ACCENT スイッチを押します:

- 1. ノートをアクセントのついた状態でプ レイするには押した状態でホールドし ます (スイッチをリリースすると停止 します)。
- 2. アクセント状態をプレイ & ホールド するには、2 回押します (LED がゆっく りと点滅します)。

#### ノートの優先度

2 つ以上のノートを同時にプレイする場 合、いずれのノートがプレイされるか (ノー トの優先度) は、ENVELOPE 部のスライドス イッチのセッティングによって決まります:

GATE+TRIG: 最低音をプレイします

GATE または LFO: 最高音をプレイします

#### **SEQUENCER**

シーケンサーでは 32 ステップのノートと 休符をプログラムでき、またパターンとして 保存できます。最高 64 パターンを記録、保 存可能で、それを 8 パターンで構成される バンク 8 つに呼び出すことができます。

シーケンサーには 2 つのオペレーションモ ードがあります: KYBD (キーボード) モード では、パターンの作成とストア (保管) をお こない、STEP (ステップ) モードでは、パタ ーンを構成することでさまざまな相互作用 を引き出すことができます。

シーケンサーの操作については、次のペー ジに詳しく記載しています。

#### ファームウェアアップデート

当社ウェブサイト behringer.com を定期的に ご覧いただき、MS-101 シンセサイザーのア ップデートの有無をご確認ください。ファ ームウェアファイルはお使いのコンピュー ターへダウンロードおよび保存し、その後 MS-101 のアップデートにご使用ください。 ファイルに詳しい手順書も付属しています

#### さあ楽しい時間をお過ごしください

MS-101 には Gate および CV 入出力が装備 されているため、さまざまに実験を楽し んでいただくことが可能なうえ、ほかの MS-101 ユニットやモジュラーシンセサイザ ー機器との拡張性も備えています。

これらのコントロール端子により、音楽的 創造性、可能性は限りのないものとなって います。MS-101 を楽しくお使いいただける ことを、心より願っております。

### 概要

この"スタートアップガイド"では、MS-101 ア ナログシンセサイザーのセットアップ方法 解説および、その機能について簡単にご紹 介します。

#### 接続

お使いのシステムへの MS-101 接続方法 は、本ドキュメント冒頭の接続ガイドをご 参照ください。

注意: 3.5 mm 入力端子をご使用にな △● 本品・・・・・・・・・・・・・・・・・・・・・・・・・ る場合、過入力にならないようご注 意ください。必ず、仕様表に記載されてい る電圧に適合するようにしてください。 3.5 mm 出力は、必ず出力電圧に対応できる 入力端子に接続してください。以上を守ら なかった場合、MS-101 もしくは外部ユニッ トに損傷を引き起こす恐れがあります。

#### ソフトウェアセットアップ

MS-101 は USB クラスコンプライアント MIDI 機器のため、ドライバーのインストールは 不要です。Windows または MacOS で MS-101 を使用する場合、特別にドライバーを追加 する必要はありません

#### ハードウェアセットアップ

システム内の必要な接続を全て済ませ ます。

必ず付属の電源アダプターを使用し て、MS-101 を電源に接続します。サウンド システムの音量が下がっていることをご確 認ください。MS-101 の電源スイッチを入れ ます。

#### ウォームアップタイム

MS-101 をレコーディングやライブパフォー マンスで使用開始する前に、15 分以上のウ ォームアップ時間をとっていただくことを 推奨いたします (寒冷な場所から運び込 んだ場合は、さらに長く時間をとってくだ さい)。こうしていただくことにより、精密ア ナログ回路が通常使用温度に達し、精確 なパフォーマンスが実現できます。

#### 初期セットアップ

下の手順でセットアップし、MS-101 でのサ ウンドメイキングを始めましょう。

- 1. 電源がオフの状態で、ヘッドフォンを 接続し、VOLUME ノブのレベルを下げ ます。
- 2. SOURCE MIXER (ソースミキサー) 部で、 ノコギリ波形フェーダーを上げ、その ほかのフェーダーはすべて下げます (フェーダーをすべて下げると、聴取 できるソースは無くなります)。
- 3. VCF 部で、FREQ フェーダーを上げます (フェーダーが下がっていると、ローパ スフィルターのカットオフ周波数が低 すぎてしまいます)。
- 4. VCA 部で、スイッチを「GATE」側にしま す。(スイッチが「ENVELOPE」にセットさ れている場合は、D (ディケイ) フェー ダーまたは S (サステイン) フェーダ ーをあらかじめ上げておきます)。
- 5. MS-101 の電源をオンにし、キーボード でノートをプレイしながら、音量を調 節して快いリスニングレベルに設定し てください。
- 6. 音が聞こえない場合、SHIFT + <KYBD をホールドし、現在のモードが STEP モードではなく KYBD (キーボード) モードであることを確認します。REC スイッチの LED がオフになっているこ とをご確認ください。

#### **SOURCE MIXER** 部

MS-101 には 3 つの波形があります。サブオ シレーター、内蔵ノイズジェネレーター、 そして外部ソース入力です。各波形で、ま たは各波形を組み合わせ、MS-101 でサウン ドを生成します。

SOURCE MIXER フェーダーで各波形の音量を 調節し、全体のミックスを作成できます。

#### **VCO** 部

RANGE ノブを調節すると、オクターブがさ まざまに変化するサウンドが聞こえるでし ょう。

MOD フェーダーにより、LFO で VCO をモジ ュレートできます。MOD フェーダーを上げ、 それからレートフェーダーや波形セレクタ ーといったモジュレーターコントロールを 調節します。

スイッチが「MANUAL」になっている場合は、 パルス幅フェーダーでパルス幅を調節し ます。SOURCE MIXER 部のパルス波フェーダ ーを上げ、オシレーターの音を聞いてみま しょう。スイッチが LFO (またはエンベロー プ) になっている場合、パルス幅は LFO と そのコントロール類 (またはエンベロープ コントロール) でモジュレートされ、パルス 幅フェーダーによってエフェクトの強弱が 変化します。

**JP** 

## **MS-101** シーケンサーの操作

#### 保存されたパターンのリコール

できます。

- 1. PATTERNを長押しします。LOCATION LED は、現在のパターン番号を示しま す。<KYBDまたは STEP> スイッチを使 用してパターン 1〜8を上下に移動す るか、STEP スイッチ 1〜8を押します。 パターンの再生中にこれを行うことも
- 2. SHIFTと PATTERNを押し続けま す。LOCATION LEDは、現在の銀行番号 を示します。<KYBDまたは STEP>スイ ッチを使用してバンク1〜8 を上下に 移動するか、STEP スイッチ1〜8 を押し ます。パターンの再生中にこれを行う こともできます。
- 3. PLAY / STOPを押して、現在のパターン を再生します。
- 4. 再生中、LOCATION LED はパターンの現 在のページ(1から 4)を示し、STEP ス イッチ LED は移動するステップを示 します。
- ライブパフォーマンス

再生中は、次のように一時的に調整できま す。(これらのどれもパターンと一緒に保存 されません。)

- 1. パターンのすべてのステップにラチ ェットを追加するには、pSHIFTを押し て、GLIDE コントロールを調整します。
- 2. SWINGを追加するには、Shiftキーを押 しながら TEMPO コントロールを調整 します。
- 3. パターンをミュートするには、SHIFT + HOLD / REST を押します。
- 4. すべてのステップにアクセントを追 加するには、Shift + RESET / ACCENT を押 します。
- 5. TRANSPOSE スイッチを使用してオクタ ーブを変更します。

#### パターンの編集

- 1. キーボードモードでパターンを編集す るには、REC を押します。STEP スイッチ の LED が点灯します。
- 2. PAGE を押して、編集する 1〜4 のパ ターンページを選択します。緑の LOCATION LED 1〜4 は、現在のページを 示します。
- 3. SHIFTと編集したい STEPスイッチを押 します。新しい音符または休符を入 力し、ラチェット、グライドのオン/オ フなどの他のパラメーターを調整で きます。
- 
- 6. PLAY / STOPを押して、編集したパター

#### ステップモードでパターンを作成する

- 1. SHIFTと STEP>を押して、シーケンサ ーの STEPモードを選択します。点滅 している LOCATION LEDが緑色(キーボ ードモード)から黄色 (ステップモー ド)に変わります。
- 2. SHIFT、RESET、PATTERN を同時に押して、 現在のパターンを初期化します。これ により、現在のパターンの前のステッ プがすべて削除されます。(代わりに 現在のパターンを使用する場合は、 初期化しないでください。)
- 3. PAGEを押して、パターンの目的のペー ジに移動します。次に、SET ENDと STEP スイッチを押して、パターンの長さを 選択します。たとえば、1ページにいて SET END + 8を押すと、パターンの長さ は8ステップになります。PAGE を押して ページ 4に到達し、SET END + 8を押す と、パターンの長さは 32 ステップにな ります(各 8ステップの 4ページ)。
- 4. 希望の SET ENDを選択すると、そのス テップまでのすべての STEPスイッチ LEDが赤く点灯します。
- 5. SHIFT を押すと同時に STEPスイッチの いずれかを押します。点滅し始め、編 集しようとしている現在のステップで あることを示します。これで、ノートや 休符、またはキーボードモードで上記 の他の機能 (ラチェット、グライド、ア クセント、ゲート長の変更など) を追 加できます。
- 6. SHIFTと現在の STEPスイッチを押して、 そのステップの編集を終了します。点 滅が止まります。
- 7. 必要なすべての手順が完了するま で、上記の手順5と6を繰り返します。
- 8. PLAY / STOPを押してパターンを再生し ます。
- 9. 再生中に、上記の「ライブパフォーマ ンス」の手順に示すように一時的な調 整を追加できます。
- 4. SHIFTを押して、編集する次の STEP スイ ッチを押します。(ステップは自動的 に次のステップに進むことはありませ ん。次に編集するステップを選択で きます。)
- 5. RECを押して編集モードを終了しま す。
- ンを聴きます。
- 7. 上記の「パターンの保存」手順を使用 してパターンを保存することを忘れな いでください。 4. 上記の KEYBOARD モードの 「SAVINGAPATTERN」の手順でパターン を保存します。

#### ステップモードでパターンを保存する

- 1. STEP モードで作成されたパターンは、 このモードでは保存されません。
- 2. 保存したい場合は、Shift + <KYBD を押 してキーボードモードに戻します。
- 3. 注意:本機の電源を切ったり、新しい パターンを作成したりしないでくださ い。現在保存されていないパターン が失われます。

### 概要

以下の詳細は、シーケンサーの基本的な 操作の一部を示しています。より複雑なパ ターンを試す前に、2 または 3 ステップの 短いパターンを作成できます。ゲートの長 さ、ラチェット、アクセント、グライド、レス ト、タイ、スイングなど、一度に 1 つのパラ メーターを調整し、再生中にその効果を聞 きます。

ソースが1つだけで、VCO やVCFのモジュレ ーションがないなど、シンセサイザーの簡 単な設定を選択すると便利です。

ステップノートの長さは、24 ページに示さ れている手順を使用して調整できます。

シンプルなパターンの録音

- 1. Shift キーと <KYBD を押して、キーボ ードモードを選択します。
- 2. SHIFT、RESET、PATTERN を同時に押して、 現在のパターンを初期化します。これ により、現在のパターンの前のステッ プがすべて削除されます。
- 3. REC を押すと、STEP 1 スイッチの LED が点滅し始め、これが追加および編 集されようとしている現在のステッ プであることを示します。(RECを選択 できない場合は、手順 1 を繰り返し ます。)
- 4. キーボードの任意の音符を押すか、 以下に示すように残りを押します。
- 5. ノートの代わりに休符を入力するに は、HOLD / REST スイッチを押します。 休符を追加すると、LOCATOR LED 8 が点 灯します。
- 6. さらにメモを押します。次の STEP スイ ッチ LED は、各音符または休符が追 加された後に点滅します。
- 7. ステップのゲート長は、TEMPO / GATE LENGTH コントロールを使用して調整 できます。LOCATOR LED が赤に変わり、 ゲート長が 1〜8 であることを示しま す。8 に設定すると、次のステップと のタイが作成されます。次のステップ が同じ音符である場合、2 つのステッ プが結び付けられているため、これに より長い音符が作成されます。
- 8. 「ラチェット」を作成するには、SHIFT を押しながら GLIDE コントロールを 回します。ロケーターLED は、1から4 までのラチェットの数を黄色で表示 します。たとえば、設定が 4 の場合、 単一のステップは 4 つの等しい部分 に分割されます。ラチェットをかける と、LOCATION LED 6 が点灯します。
- 9. ステップで GLIDE をオンにするに は、GLIDE コントロールを上げま す。オフにするには、完全に下げま す。ステップで GLIDE がオンになる と、LOCATION LED 5 が点灯します。
- 10. 明るさやアクセントを上げるに は、RESET / ACCENT スイッチを押しま す。アクセントを付けると、LOCATION LED 7 が点灯します。
- 11. パターンの作成が終了したら、REC を 押します。まだ保存されていません が、再生することができます。注意: ユニットの電源を切ったり、新しい パターンを作成したりしないでくださ い。現在の未保存のパターンが失わ れます。

#### パターンを再生する

- 1. PLAY / STOP を押して、現在のパターン を聴きます。
- 2. 保存しない場合は、上記の録音手順 を繰り返して、新しいパターンを録音 することができます。または、PATTERN と RESET を押して、現在保存されてい るパターンを呼び出し、変更を破棄 します。
- 3. パターンを保存する場合は、以下の「 パターンを保存する」の手順を踏む 必要があります。そうしないと、新し いパターンを開始したり、電源を切っ たりしても、メモリに残りません。
- 4. このパターンの SWING を作成するに は、Shift キーを押しながら TEMPO / GATELENGTH コントロールを調整しま す。中央の位置では、スイングは適用 されません。下げるとオフビートのみ が再生され、完全に上げるとオンビ ートのみが再生されます。以下のよう にパターンを保存すると、パターンの SWING 設定が保存されます。
- 5. パターンを演奏している間:
	- HOLD / REST を押して、現在のステップ を保持します。
	- RESET / ACCENT を押して、手順1に戻りま す。

Shiftキーと任意の STEPを押すと、ゲー トの長さ、レスト、アクセント、ラチェ ット、グライドを編集できますが、メ モはできません。SHIFTと同じ STEPを もう一度押して、ステップ編集を終了 します。(再生を一時停止した場合、 同じ操作でノートを編集することもで きます。

PAGEを押して、1から 4までのパターン ページを表示します。Shiftキーと PAGE キーを押して、自動ページめくりに戻 ります。

SHIFTと ARP / SETENDと STEP を押して、 シーケンスの終了ステップを変更し ます。

- 再生/停止再生を一時停止します。
- 6. PLAY / STOP を押します。

#### パターンを保存する

- 1. 現在のパターン番号の LOCATOR LED がゆっくりと緑色に点滅し始めるま で、SHIFT + PLAY / STOP を2秒間押し続 けます。
- 2. STEP スイッチ 1〜8 を押して、新しい希 望のパターン番号を選択します。
- 3. PATTERN + STEP スイッチ 1〜8 を押し て、希望のバンク番号を選択します。
- 4. Shift + RECを押してパターンを保存し、 保存モードを終了します。

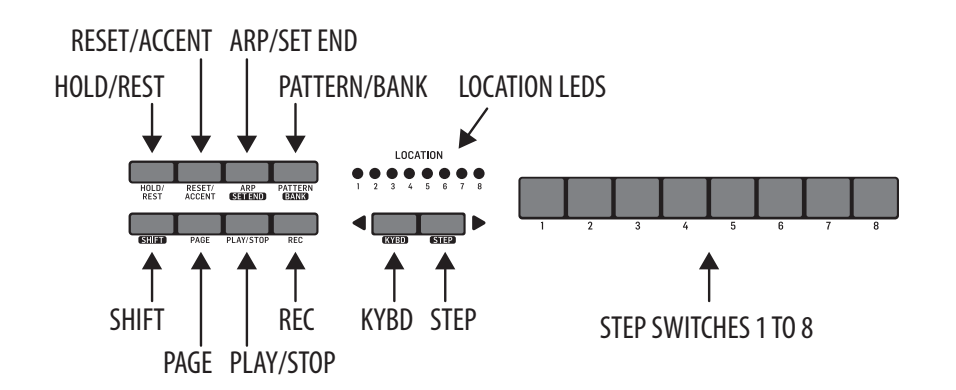

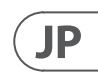

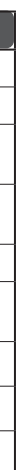

# **MS-101** チャンネルと音価 **MS-101 SysEx** 情報

#### MIDI チャンネルの変更

MIDI 入力および出力チャンネルは、次の手 順を使用して変更できます。

- (1) SHIFT + HOLD / REST + 8 を押して、設定 モードに入ります。LOCATION LED 1 が黄 色に点滅します。
- (2) <KYBD または STEP> を押して、ペー ジ1または 2 を選択します。黄色の LOCATION LED は、現在のページを示し ます。
- (3) ページ 1 では、MIDI 入力チャンネル 1 〜16 を選択できます。
- (4) 2 ページ目では、MIDI 出力チャンネル 1〜16 を選択できます。
- 5 STEP スイッチ 1〜8 を押して、 1〜8 の数値を選択します。現在の値は緑 色の LOCATION LED で示されます。
- (6) 値 9 〜16 にアクセスするには、SHIFT + STEP スイッチ 1 〜 8 を押します。現在の 値は赤い LOCATION LED で示されます。
	- 注:設定が現在のページの LED と同 じ LED 番号にある場合、LED は黄色の ページの色と緑または赤のパラメータ (11) 音価 を変更するには、いつでもこの手 ーの色の間で交互に点滅します。
- (7) SHIFT + HOLD / REST + 8 を押して設定モ ードを終了し、パラメーターの変更を 保存します。

シーケンサーの音価の変更

- シーケンサーで使用される音価は、次の手 順を使用して変更できます。
- (8) PLAY / STOPを押して、現在のパターン を再生します。
- (9) PATTERN / BANKスイッチを長押しし て、TEMPOコントロールを調整します。 音価の変化を聞いてください。
- 100 LOCATION LED は、次のように1から 8ま での黄色の現在の音価を示します。

1:1/1ノート

- 2:。1/2ノート
- 3:1/2 ノート
- 4:。1/4ノート
- 5:1/4 ノート
- 6:。1/8ノート
- 7:1/8 ノート
- 8:1/16 ノート
- 順を繰り返します。

### システム専用コマンド

一部の MS-101 パラメータは、MIDI システムエクスクルーシブ (SysEx) コマンドを使用して変更できます。MIDI OX などの MIDI ユーティリ ティを使用して、コンピュータと MS-101 間の USB MIDI 接続を使用し て、SysEx コマンドデータ文字列を MS-101 に送信できます。

SysEx コマンドの詳細については、当社の Web サイトの MS-101 セク ションを参照してください。

## **MS-101 MIDI**

#### **MIDI** の例

注: (**MIDI** 入力チャンネル **1** )

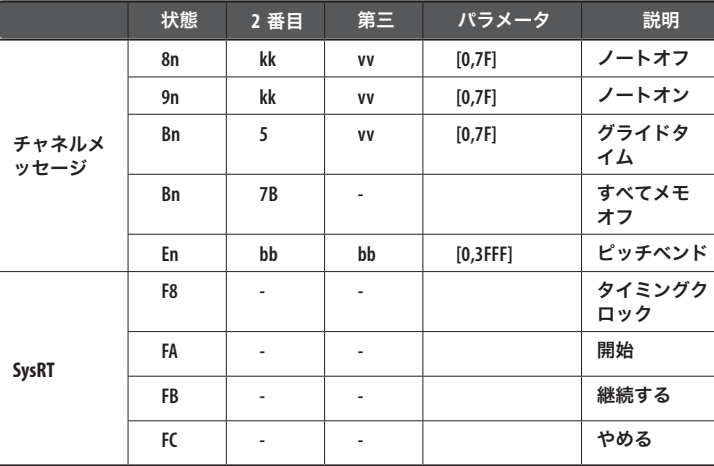

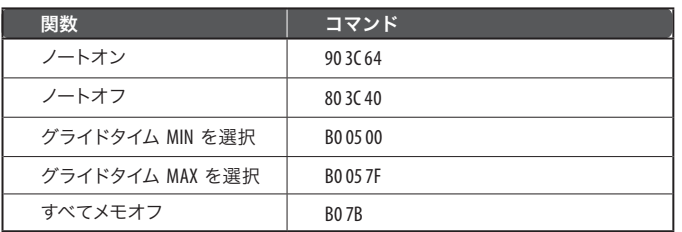

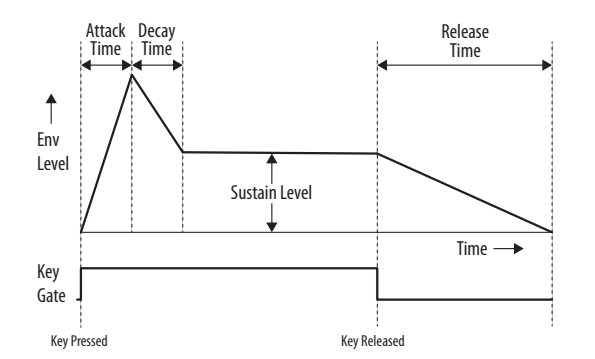

#### **ADSR** エンベロープ

ADSR エンベロープのステージは、以下の簡略図に示されていま す。エンベロープは、 VCA レベル、 VCF カットオフ周波数、およ び VCO のパルス幅変調を制御できます。

#### **20** MS-1 クイックスタートガイド **21**

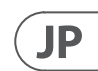

# その他の重要な情報

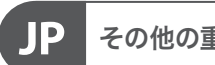

**1.** ヒューズの格納部 / 電圧の選択: ユニットをパワーソケットに接続する前 に、各モデルに対応した正しい主電源を 使用していることを確認してください。 ユニットによっては、230 V と 120 V の 2 つの違うポジションを切り替えて使う、 ヒューズの格納部を備えているものが あります。正しくない値のヒューズは、 絶対に適切な値のヒューズに交換されて いる必要があります。

**2. 故障:** MusicTribe ディーラーがお客様<br>のお近くにないときは、musictribe.com の "Support"内に列記されている、お客様の国 の MusicTribe ディストリビューターにコン タクトすることができます。お 客様の国 がリストにない場合は、同じ musictribe.com の "Support" 内にある "Online Support" でお客 様の問題が処理できないか、チェックし てみてください。あるいは、商品を返送 する前に、musictribe.com で、オンラインの 保証請求を要請してください。

**3.** 電源接続: 電源ソケットに電源コー ドを接続する前に、本製品に適切な電圧 を使用していることをご確認ください。 不具合が発生したヒューズは必ず電圧お よび電流、種類が同じヒューズに交換す る必要があります。

その他の重要な情報

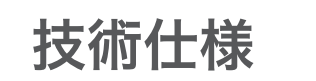

**JP** 

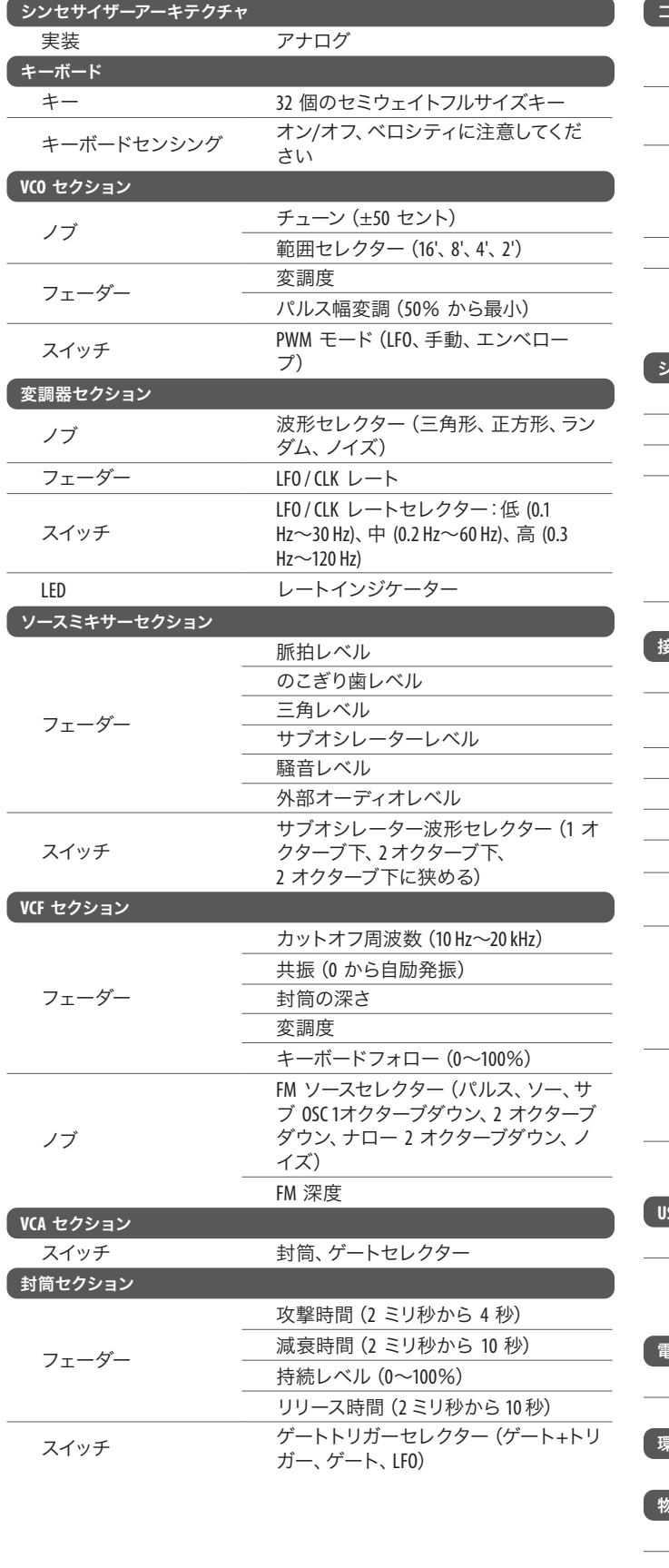

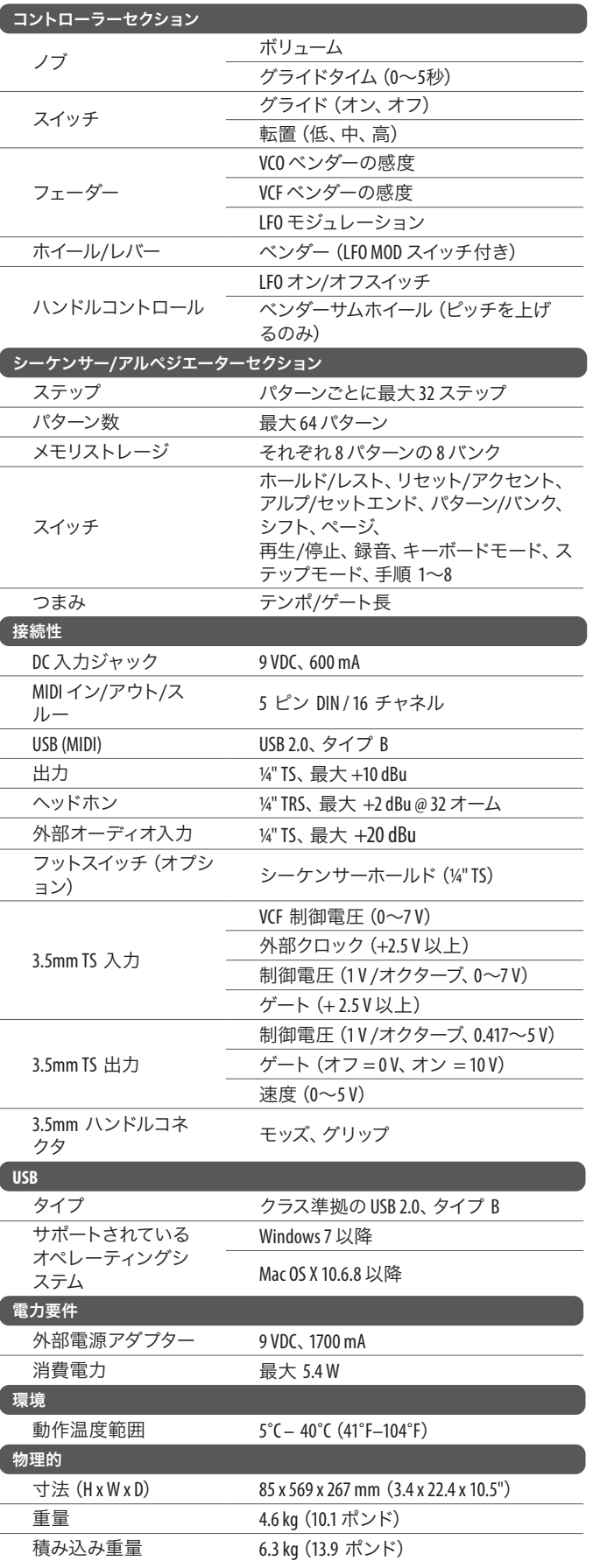

#### MS-1 クイックスタートガイド **23**

We Hear You

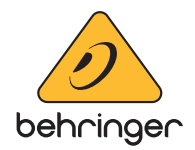